# The incgraph package

Manual for version 1.02 (2012/07/06)

### Thomas F. Sturm<sup>1</sup>

#### Abstract

incgraph provides tools for including graphics on full paper size. The graphics can be centered for a given paper format or the paper may be resized to the graphics dimensions. The main use case for the package incgraph is to transform one or many scans or taken pictures to a PDF document. It can also be applied for full paper size IATEX created graphics. The package incgraph provides a tool box with basic macros and a convenience user interface which wraps the well-known includegraphics. Also, bookmarking is especially supported.

# Contents

| 1          | Introduction               |                                                     |    |  |
|------------|----------------------------|-----------------------------------------------------|----|--|
|            | 1.1                        | Motivation                                          | 2  |  |
|            | 1.2                        | Loading the Package                                 | 2  |  |
| <b>2</b>   | Basic Tool Box             |                                                     |    |  |
|            | 2.1                        | Full Page Commands                                  | 3  |  |
|            | 2.2                        | Box Commands                                        | 3  |  |
|            | 2.3                        | Map and Match Commands                              | 8  |  |
|            | 2.4                        | Zero Filling Commands                               | 9  |  |
| 3          | Convenience User Interface |                                                     |    |  |
|            | 3.1                        | Inclusion Macros for Graphics                       | 10 |  |
|            | 3.2                        | Option Keys                                         | 11 |  |
| 4          | Examples                   |                                                     |    |  |
|            | 4.1                        | Including some Scans to Standard Paper              | 30 |  |
|            | 4.2                        | Creating a Picture Book                             | 31 |  |
|            | 4.3                        | Reformatting from Letter to DIN A4 (and vice versa) | 32 |  |
|            | 4.4                        | Drawing on Full Paper Size                          | 33 |  |
| References |                            |                                                     | 37 |  |
| Index      |                            |                                                     |    |  |

<sup>&</sup>lt;sup>1</sup>Prof. Dr. Dr. Thomas F. Sturm, Institut für Mathematik und Informatik, Universität der Bundeswehr München, D-85577 Neubiberg, Germany; email: thomas.sturm@unibw.de

# 1 Introduction

## 1.1 Motivation

The main purpose of this package is to include one or more graphics on full paper size. This means that a graphic is either centered on a blank page presumable of the given document paper size or the page is resized to the dimensions of the graphic. For the graphics, JPG files or PDF files or other supported formats may be used by inclusion. Alternatively, the graphics (or whatever) can be produced by  $\text{LAT}_{\text{E}}X$  code. An important use case for the package incgraph is to transform one or many scans or taken pictures to a PDF document. Optionally, the included graphics can be commented with bookmarks for the resulting PDF document.

The well-known graphicx package [1] allows the inclusion of several types of external graphics files. The convenience user interface of incgraph described in Section 3 relies on this package and adds assistance for the described purpose. Note that the package is designed for and tested with pdflatex to produce PDF directly. Some features like the paper resizing may not be applicable for other work-flows.

Many of the features of the convenience user interface can be used directly with various basic macros. These are collected and described as a 'basic tool box' in Section 2.

If this package does not aid your intended purpose, you may take a look at the pdfpages package [2] which also supports the insertion of external multi-page PDF documents.

## 1.2 Loading the Package

incgraph is loaded in the usual manner in the preamble:

\usepackage{incgraph}

The package incgraph loads the package pgfkeys [4]. If no options are given, it also loads the packages pgf, pgffor [4], the package graphicx [1], and the package bookmark [3].

- The option nopgf prevents the loading of pgf and pgffor. The opposite option pgf resets to loading the packages.
- The option **nographicx** prevents the loading of **graphicx**. The opposite option **graphicx** resets to loading the package.
- The option nobookmark prevents the loading of bookmark. The opposite option bookmark resets to loading the package.

So, the minimal package loading is done with the following:

\usepackage[nopgf,nographicx,nobookmark]{incgraph}

Note that you can always load the mentioned packages yourself. This is intended to avoid possible option clashes the easy way.

# 2 Basic Tool Box

If you are just looking for macros to include an external picture, you may proceed to Section 3 directly.

#### 2.1 Full Page Commands

#### 

The  $\langle text \rangle$  is put on a separate page which is resized to fit the dimensions of the  $\langle text \rangle$ .  $\langle text \rangle$  may be single letter, an included picture, or any LATEX code. The page number is stored into **\theigrpage** and **\igrAutoTarget** holds a hypertarget value for bookmarking. The style of the separate page is set to the content of the macro **\igrpagestyle** which defaults to 'empty' but can be redefined.

An application for igrpage is found in Example 13 on page 33.

#### $\timestimestime \{ \langle text \rangle \}$

The  $\langle text \rangle$  is put in the center of a separate page which has the current document dimensions.  $\langle text \rangle$  may be single letter, an included picture or any LATEX code. The page number is stored into **\theigrpage** and **\igrAutoTarget** holds a hypertarget value for bookmarking. The style of the separate page is set to the content of the macro **\igrpagestyle** which defaults to 'empty' but can be redefined.

An application for igrcenter is found in Example 14 on page 35.

#### $\igrtargetset{\langle anchor \rangle}$

The next value for  $\igrAutoTarget$  is set to  $\langle anchor \rangle$ . This can be used for hand-made hyperlinks or bookmarks. An application for igrtargetset is found in Example 14 on page 35.

### 2.2 Box Commands

#### $\igrboxset{\langle text \rangle}$

The  $\langle text \rangle$  is put into a T<sub>E</sub>X box named **\igrbox**. Additionally, some auxiliary macros are defined:

- \igrAutoTarget: unique value for a hyper target.
- \igrBoxWidth: width of the \igrbox.
- \igrBoxHeight: total height of the \igrbox.
- \igrBoxht: height of the \igrbox.
- \igrBoxdp: depth of the \igrbox.

```
\igrboxset{This is an example}
|\igrAutoTarget| = \igrAutoTarget, |\igrBoxWidth| = \igrBoxWidth,
|\igrBoxHeight| = \igrBoxHeight,\\
|\igrBoxht| = \igrBoxht, |\igrBoxdp| = \igrBoxdp;
```

```
\label{eq:ligrAutoTarget} \begin{split} \texttt{igr-1, igrBoxWidth} &= 76.42221 pt, \texttt{igrBoxHeight} = 7.95 pt, \\ \texttt{igrBoxht} &= 6.2 pt, \texttt{igrBoxdp} = 1.75 pt; \end{split}
```

#### \igrboxcenter

The current content of the \igrbox is put in the center of a separate page which has the current pdfpage dimensions.

The style of the separate page is set to the content of the macro **\igrpagestyle** which defaults to 'empty' but can be redefined. Note that a **\clearpage** or similar has to be inserted before this command.

#### \igrboxtikz

The current content of the \igrbox is embedded into a \node command from the tikz package [4] which has to be loaded separately. Also, the bounding box is adjusted to the \igrbox.

To support positioning inside the picture, two tikz nodes named box and page are defined which both take the dimensions of the \igrbox.

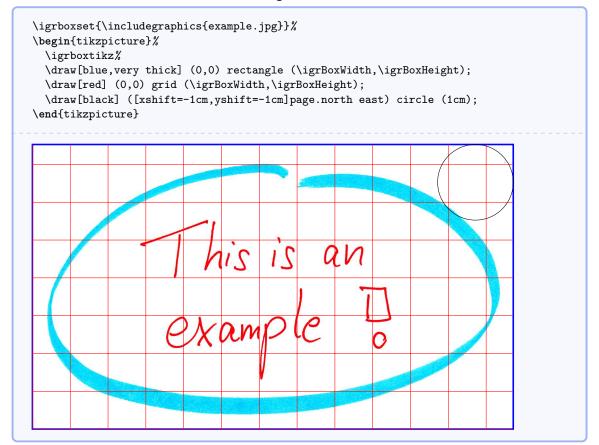

The boxing macros can also be used nested (see the result on the following page):

```
\igrpage{\igrboxset{\includegraphics{example.jpg}}%
  \begin{tikzpicture}%
  \igrboxtikz%
  \draw[blue,very thick] (0,0) rectangle (\igrBoxWidth,\igrBoxHeight);
  \draw[red] (0,0) grid (\igrBoxWidth,\igrBoxHeight);
  \draw[black] ([xshift=1cm,yshift=-1cm]page.north west) circle (1cm);
  \end{tikzpicture}}
```

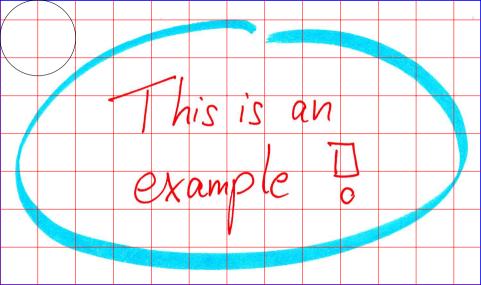

#### \igrboxtikzpage

This is an alias for  $\jeta P.4$ .

#### \igrboxtikzcenter

The current content of the \igrbox is embedded into a \node command from the tikz package [4] which has to be loaded separately. This node is placed in the center of a bounding box which takes the current page dimensions. Afterwards, \igrBoxWidth and \igrBoxHeight are redefined to the dimensions of the total page.

To support positioning inside the picture, two tikz nodes named box and page are defined. box takes the dimensions of the \igrbox and page takes the dimensions of the tikzpicture.

```
\igrcenter{\igrboxset{\includegraphics{example.jpg}}%
\begin{tikzpicture}%
\igrboxtikzcenter%
\draw[help lines] (0,0) grid (\igrBoxWidth,\igrBoxHeight);
\draw[dashed] (box.south west) rectangle (box.north east);
\draw[very thick,<->] (page.north west)--(box.north west);
\draw[very thick,<->] (page.north east)--(box.north east);
\draw[very thick,<->] (page.south west)--(box.south west);
\draw[very thick,<->] (page.south east)--(box.south west);
\draw[very thick,<->] (page.south east)--(box.south east);
\draw[very thick,<->] (page.south east)--(box.south east);
\draw[very thick,<->] (page.south east)--(box.south east);
\draw[very thick,<->] (page.south east)--(box.south east);
\draw[very thick,<->] (page.south east)--(box.south east);
\draw[very thick,<->] (page.south east)--(box.south east);
\draw[very thick,<->] (page.south east)--(box.south east);
\draw[very thick,<->] (page.south east)--(box.south east);
\draw[very thick,<->] (page.south east)--(box.south east);
\draw[very thick,<->] (page.south east)--(box.south east);
\draw[very thick,<->] (page.south east)--(box.south east);
\draw[very thick,<->] (page.south east)--(box.south east);
\draw[very thick,<->] (page.south east)--(box.south east);
\draw[very thick,<->] (page.south east)--(box.south east);
\draw[very thick,<->] (page.south east)--(box.south east);
\draw[very thick,<->] (page.south east)--(box.south east);
\draw[very thick,<->] (page.south east)--(box.south east);
\draw[very thick,<->] (page.south east)--(box.south east);
\draw[very thick,<->] (page.south east)--(box.south east);
\draw[very thick,<->] (page.south east)--(box.south east);
\draw[very thick,<->] (page.south east)--(box.south east);
\draw[very thick,<->] (page.south east)--(box.south east);
\draw[very thick,<->] (page.south east)--(box.south east);
\draw[very thick,<->] (page.south east)--(box.south east);
\draw[very thick,<->] (page.south east)--(box.south east);
\draw[very thick,<->] (page.south east)--(box.south east);
\draw[very thick,<->] (page.south east)--(box.south east);
```

See the result on the following page.

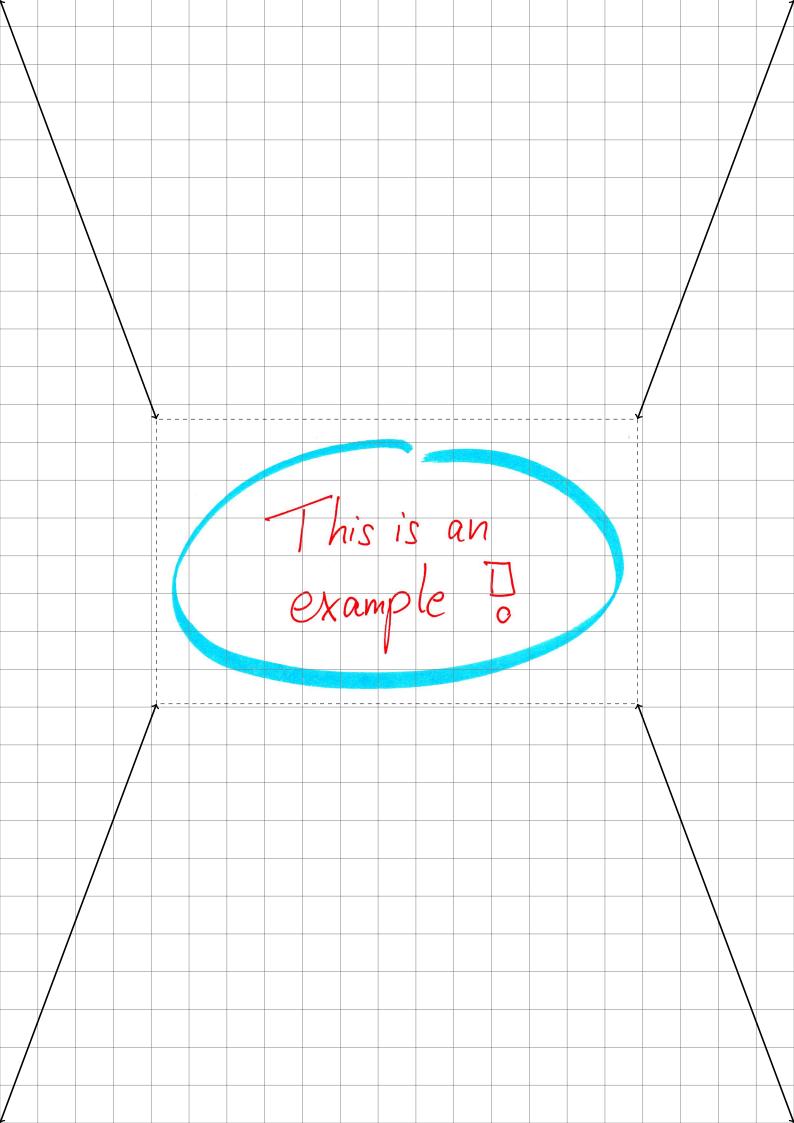

#### 2.3 Map and Match Commands

The given  $\langle key \rangle$  is mapped to the given  $\langle value \rangle$ . Later, this  $\langle value \rangle$  can be retrieved by  $\igrifmatch^{\rightarrow P.8}$ .

```
\igrsetmatchvalue{my key A}{my value A}
\def\keytester#1{\igrifmatch{#1}{Hurray: '\igrmatchvalue'}{'#1' unknown}}
\keytester{foo}\\
\keytester{my key A}
```

'foo' unknown Hurray: 'my value A'

#### 

```
\igrsetmatches{my key A = my value A, bar = Shakespeare}
\def\keytester#1{\igrifmatch{#1}{Hurray: '\igrmatchvalue'}{'#1' unknown}}
\keytester{foo}\\
\keytester{bar}\\
\keytester{my key A}
'foo' unknown
Hurray: 'Shakespeare'
```

 $\label{eq:lignification} \label{eq:lignification} \label{eq:lignifica$ 

Hurray: 'my value A'

If a  $\langle key \rangle$  was defined by  $\jersetmatchvalue^{\rightarrow P.8}$  or  $\jersetmatches^{\rightarrow P.8}$ , the corresponding value is put in the macro  $\jersetmatchvalue$  and the  $\langle then \rangle$  code is executed. If the  $\langle key \rangle$  is unknown, the  $\langle else \rangle$  code is executed.

```
\igrsetmatches{1 = January, 2 = February, 3 = March, apr = April}
\def\monthname#1{\igrifmatch{#1}{The name of month #1\ is \igrmatchvalue.}{%
You are kidding.}}
\monthname{1} \monthname{foo} \monthname{2}\\
\monthname{3} \monthname{apr} \monthname{35}
```

The name of month 1 is January. You are kidding. The name of month 2 is February. The name of month 3 is March. The name of month apr is April. You are kidding.

## 2.4 Zero Filling Commands

#### 

With this command, a new  $\langle macro \rangle$  can be defined which takes a non negative number as parameter. This number is filled up with leading zeros until the  $\langle digits \rangle$  count is reached. If  $\langle digits \rangle$  is 0 or 1, nothing is added. A  $\langle digits \rangle$  value greater than 10 is treated as 10 which is the maximum number of possible digits.

```
\igrmakezerofill{\myfill}{0}
\myfill{7}, \myfill{12}, \myfill{934}, \myfill{665234}.\\
\igrmakezerofill{\myfill}{3}
\myfill{7}, \myfill{12}, \myfill{934}, \myfill{665234}.\\
\igrmakezerofill{\myfill}{5}
\myfill{7}, \myfill{12}, \myfill{934}, \myfill{665234}.\\
\igrmakezerofill{\myfill}{9}
\myfill{7}, \myfill{12}, \myfill{934}, \myfill{665234}.\\
\igrmakezerofill{\myfill}30}
\myfill{7}, \myfill{12}, \myfill{934}, \myfill{665234}.\\
\igrmakezerofill{\myfill}30}
\myfill{7}, \myfill{12}, \myfill{934}, \myfill{665234}.
```

\igrmakezerofill{\threedigits}{3}

000000007, 000000012, 000000934, 0000665234.

 $\threedigits{1}% for each \n in {2,...,100} {, \threedigits{\n}}.$ 

001, 002, 003, 004, 005, 006, 007, 008, 009, 010, 011, 012, 013, 014, 015, 016, 017, 018, 019, 020, 021, 022, 023, 024, 025, 026, 027, 028, 029, 030, 031, 032, 033, 034, 035, 036, 037, 038, 039, 040, 041, 042, 043, 044, 045, 046, 047, 048, 049, 050, 051, 052, 053, 054, 055, 056, 057, 058, 059, 060, 061, 062, 063, 064, 065, 066, 067, 068, 069, 070, 071, 072, 073, 074, 075, 076, 077, 078, 079, 080, 081, 082, 083, 084, 085, 086, 087, 088, 089, 090, 091, 092, 093, 094, 095, 096, 097, 098, 099, 100.

# 3 Convenience User Interface

The macros of this section rely on the \includegraphics command from the package graphicx [1]. Section 2 describes more basic commands.

## 3.1 Inclusion Macros for Graphics

 $\ [\langle options \rangle] [\langle graphics options \rangle] {\langle file name \rangle}$ 

The picture file with the given  $\langle file name \rangle$  is included in the center of a separate page. Depending on the  $\langle options \rangle$ , this page keeps the document size or is resized to the graphics dimensions. The applicable  $\langle options \rangle$  are listed in Subsection 3.2. If  $\langle graphics options \rangle$  are given, these are added to the options for the underlying \includegraphics command. See the documentation of graphicx [1] for a list of applicable  $\langle graphics options \rangle$ .

Example 1: The hand-drawn example (centered); see page 15

\incgraph[center,label={exacenter},overlay page number at bottom,
 bookmark={The hand-drawn example (centered)}]{example.jpg}

Example 2: The hand-drawn example (resized page); see page 16

```
\incgraph[page,label={exaresized},
```

bookmark={The hand-drawn example (resized page)}]{example.jpg}

Example 3: The hand-drawn example (rotated and oversized); see page 17

```
\incgraph[center,label={exarotated},target=oversized,
bookmark={The hand-drawn example (rotated and oversized)}]%
[angle=30,scale=3]{example.jpg}
```

 $\tincmultigraph[\langle options \rangle] [\langle graphics options \rangle] {\langle file name pattern \rangle} {\langle list \rangle}$ 

All picture files matching the given  $\langle file name pattern \rangle$  where some parts are substituted by elements of the  $\langle list \rangle$  are included in the center of a separate page. Depending on the  $\langle options \rangle$ , the pages keep the document size or are resized to the graphics dimensions. The applicable  $\langle options \rangle$  are listed in Subsection 3.2. If  $\langle graphics \ options \rangle$  are given, these are added to the options for the underlying **\includegraphics** command. See the documentation of graphicx [1] for a list of applicable  $\langle graphics \ options \rangle$ .

The  $\langle list \rangle$  may contain any construction allowed for the \foreach statement [4], especially a list of numbers. The elements of the list can be used inside the  $\langle file name pattern \rangle$  with the following macros:

- \n: The current element of the list (may be a number).
- \ni: The position of the current element inside the list, i.e. \ni counts from 1 to the size of the list.
- \nn: The zero-filled \n, if \n is a number. The digit number of \nn is determined by /igr/zerofill<sup>~P.11</sup>.

The resolved  $\langle file name pattern \rangle$  is stored inside the macro:

• \nt: This file name may be used for bookmarking.

In the default behavior, non existing files are ignored.

```
Example 4: A series of pictures; see from page 18. The image files exaimage-0001.png to exaimage-0150.png are included but only three of them exist.
```

\incmultigraph[zerofill=4,center,bookmark={A series of pictures: \nt},
label={exaseries.\n}]{exaimage-\nn.png}{1,...,150}

#### $\[ \] options \]$

Sets options for  $\incgraph^{\rightarrow P.10}$  and  $\incmultigraph^{\rightarrow P.10}$  inside the current TFX group. For example, the options  $/igr/center^{\rightarrow P.11}$  and  $/igr/zerofill^{\rightarrow P.11}$  may be defined for the whole document by this:

\igrset{center,zerofill=3}

#### 3.2**Option Keys**

#### /igr/center

(no value) The included image file is put in the center of a separate page which has the current document dimensions. See page 15 for the output of Example 1 on page 10.

#### /igr/page

(no value, initially set)

(no value)

The included image file is put on a separate page which is resized to fit the dimensions of the image. See page 16 for the output of Example 2 on page 10.

/igr/options={(graphics options)}

(no default, initially empty) The  $\langle graphics options \rangle$  are applied to the underlying  $\includegraphics$  command. See the documentation of graphicx [1] for a list of applicable  $\langle qraphics options \rangle$ .

\igrset{options={width=10cm,height=10cm},page, overlay page number at top=5mm}

```
\incgraph[bookmark={A resized image}, label={exagraphresize}]%
         {exaimage-0037.png}
```

#### /igr/options add={ $\langle graphics options \rangle$ }

(no default, initially empty) The (graphics options) are added to the current list of options for the underlying \includegraphics command.

#### /igr/label={ $\langle text \rangle$ }

(no default, initially empty)

Adds a IATEX label to the included image.

#### /igr/zerofill={\digits\}

(no default, initially 0) For  $\incmultigraph^{\rightarrow P.10}$ , the current number element is filled up with leading zeros until the  $\langle digits \rangle$  count is reached. If  $\langle digits \rangle$  is 0 or 1, nothing is added. A  $\langle digits \rangle$  value greater than 10 is treated as 10 which is the maximum number of possible digits. The result is accessible as  $\ln$ , see  $\incmultigraph \rightarrow P.10$ . Note that zerofill should be set to 0 if the list elements in  $\incmultigraph^{\rightarrow P.10}$  are not numbers.

#### /igr/hyper

(no value, initially set) An automated hypertarget is set to the current image. The hypertarget is placed at the top left corner of the page. It is used internally, when a bookmark is added.

#### /igr/no hyper

No automated hypertarget is set to the current image. Use this option, if the package bookmark is not included.

/igr/bookmark={ $\langle text \rangle$ }

Adds a PDF bookmark with the given  $\langle text \rangle$  to the current image.

/igr/bookmark options={\langle bookmark options\rangle} (no default, initially empty) Sets the options for a bookmark. See the documentation of bookmark [3] for a list of applicable  $\langle bookmark \ options \rangle$ .

% not every PDF reader will show the effect! \igrset{bookmark options={bold,color={red}},center} \incgraph[bookmark={This ugly image again!},label={exabookmark}]% {example.jpg}

/igr/bookmark heading={ $\langle text \rangle$ }

(no default, initially empty) For  $\incmultigraph^{\rightarrow P.10}$ , an additional bookmark with the given  $\langle text \rangle$  is set as a heading before the images are included.

\incmultigraph[zerofill=4,center,bookmark heading={A series of pictures}, bookmark heading options={level=subsection}, bookmark={\nt},bookmark options={level=subsubsection}, overlay page number at bottom, label={exaheading.\n}]{exaimage-\nn.png}{1,...,150}

/igr/bookmark heading options={ $\langle bookmark options \rangle$ } (no default, initially empty) Sets the options for a /igr/bookmark heading  $\rightarrow$  P.12. See the documentation of bookmark [3] for a list of applicable  $\langle bookmark \ options \rangle$ .

#### $/igr/target = \{ \langle anchor \rangle \}$

(no default)

The next hypertarget destination value is set to  $\langle anchor \rangle$  instead of an automatically created value. This may be used for hyperlinks.

\hyperlink{oversized}{This is linked to the oversized example (click me)}. The target value '|oversized|' was defined in Example~\ref{exarotated.listing}, see page~\pageref{exarotated.listing}.

This is linked to the oversized example (click me). The target value 'oversized' was defined in Example 3, see page 10.

#### /igr/set matches={ $\langle list \rangle$ }

(no default, initially empty)

The  $\langle list \rangle$  is a comma separated list of  $\langle key \rangle = \langle value \rangle$  pairs. For every pair, the given  $\langle key \rangle$ is mapped to the given  $\langle value \rangle$ . Later, this  $\langle value \rangle$  can be retrieved by /igr/if match  $code^{\rightarrow P.13}$ , /igr/if match set  $^{\rightarrow P.13}$ , and /igr/if match set bookmark  $^{\rightarrow P.13}$ .

```
\igrset{set matches={
  foo = bar,
   1 = A very red image,
  37 = A not so centered number,
  123 = A greenish example}}
```

/igr/if match code={ $\langle key \rangle$ }{ $\langle then \rangle$ }{ $\langle else \rangle$ } (no default) If the  $\langle key \rangle$  was defined by /igr/set matches  $\rightarrow^{P.13}$ ,  $\langle igrsetmatchvalue \rightarrow^{P.8}$ , or the  $\langle then \rangle$  code is executed. If the  $\langle key \rangle$  is unknown, the  $\langle else \rangle$  code is executed.

```
/igr/if match set={\langle key \rangle}{\langle then \rangle}{\langle else \rangle}
                                                                                                              (no default)
      If the \langle key \rangle was defined by /igr/set matches \rightarrow^{P.13}, \igrsetmatchvalue \rightarrow^{P.8}, or
      \sigmatches^{\rightarrow P.8}, the corresponding value is put in the macro \sigmatchvalue and
      igrset{\langle then \rangle} is executed. If the \langle key \rangle is unknown, igrset{\langle else \rangle} is executed.
```

/igr/if match set bookmark={ $\langle key \rangle$ }{ $\langle then \rangle$ }{ $\langle else \rangle$ } (no default) If the  $\langle key \rangle$  was defined by /igr/set matches  $\rightarrow^{P.13}$ ,  $\langle igrsetmatchvalue \rightarrow^{P.8}$ , or  $\scale{eq: ligstmatches} \rightarrow P.8$ , the corresponding value is put in the macro  $\scale{eq: ligstmatchvalue}$  and the current PDF bookmark is set to  $\langle then \rangle$ . If the  $\langle key \rangle$  is unknown, the current PDF bookmark is set to  $\langle else \rangle$ .

```
\incmultigraph[zerofill=4,page,bookmark heading={Map and match example},
 bookmark heading options={level=subsection},
 bookmark options={level=subsubsection},
  if match set bookmark={\n}{\igrmatchvalue\ (\n)}{\nt},
  overlay page number at bottom,
 label={examatch.\n}]{exaimage-\nn.png}{1,...,150}
```

#### /igr/disable match

(no value, initially set) Disables the statements by /igr/if match code $^{\rightarrow P.13}$ , /igr/if match set $^{\rightarrow P.13}$ , and /igr/if match set bookmark  $\overline{P.13}$ .

/igr/include command={ $\langle macro \rangle$ } (default and initially \includegraphics) Replaces the internally used  $\includegraphics$  command by the given  $\langle macro \rangle$ . Note that  $\langle macro \rangle$  has to have the same signature as  $\includegraphics$ , i.e. it has to take two arguments where the first argument is optional.

/igr/existence check={ $\langle macro \rangle$ } (no default) Replaces the internally used  $\IFFileExists$  command by the given  $\langle macro \rangle$ . Note that  $\langle macro \rangle$  has to have the same signature as **\IfFileExists**, i.e. it has to take three arguments.

#### /igr/fail on not found

Stops the compilation with an error if the included file does not exist.

#### /igr/ignore on not found

Not existing included files are ignored without warning.

#### $/igr/pagestyle = \{\langle page \ style \rangle\}$

Sets the  $\langle page \ style \rangle$  for the included graphics.

#### /igr/overlay={ $\langle tikz \ code \rangle$ }

Introduces arbitrary  $\langle tikz \ code \rangle$  to be drawn over the included image. Note that the tikz package [4] has to be loaded separately. To support positioning inside the picture, two tikz nodes named box and page are defined. box takes the dimensions of the included image and page takes the dimensions of the image or of the page depending on the usage of /igr/page  $\rightarrow$  P.11 or /igr/center  $\rightarrow$  P.11.

```
\igrset{bookmark options={level=subsection},center}
\incgraph[bookmark={Picture with overlay},label={overlay},
  overlay={
    \node[draw=red,line width=3pt,fill=red,fill opacity=0.1,
          minimum width=14cm,circle] (circ) at (page.center) {};
    \node[fill=blue!5!white,below right,text width=4cm] (A)
          at ([xshift=1cm,yshift=-1cm]page.north west)
          {This included image is overlayed with |tikz| code.};
    \node[fill=green!10!white,above,text width=7cm] (B)
          at ([yshift=2cm]page.south)
          {Image Name: \nt\\Page number: \thepage\\
           Example~\ref{overlay.listing} on page~\pageref{overlay.listing}};
    \draw[line width=2pt,->] (A)--(circ);
    \draw[line width=2pt,green!50!black,dashed]
         (box.south west)--(box.south east);
    \draw[line width=2pt,->,green!50!black] (B)--(box.south);
  }]{example.jpg}
```

| /igr/overlay page number $at = \{\langle position \rangle\}$            | (no default, initially unset) |
|-------------------------------------------------------------------------|-------------------------------|
| Overlays the page number at the given tikz $\langle position \rangle$ . |                               |

/igr/overlay page number at bottom={ $\langle length \rangle$ } (default 1.5cm) Overlays the page number at  $\langle length \rangle$  above the bottom edge of the paper. See Example 1 on page 10 and the result on page 15.

/igr/overlay page number at top={ $\langle length \rangle$ } (default 1.5cm) Overlays the page number at  $\langle length \rangle$  below the top edge of the paper. See Example 5 on page 11 and the result on page 21.

#### /igr/no overlay

(no value, initially set) Removes the overlay setting, identical to include command without value.

(no value, initially set)

(no value)

(no default, initially empty)

(no default, initially unset)

This is an example  $D_{o}$ 

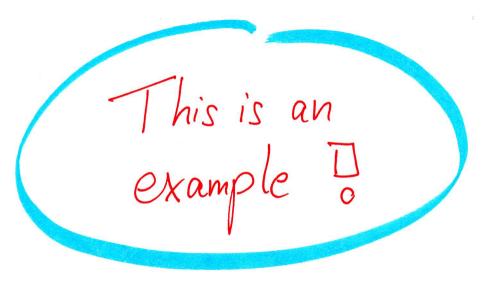

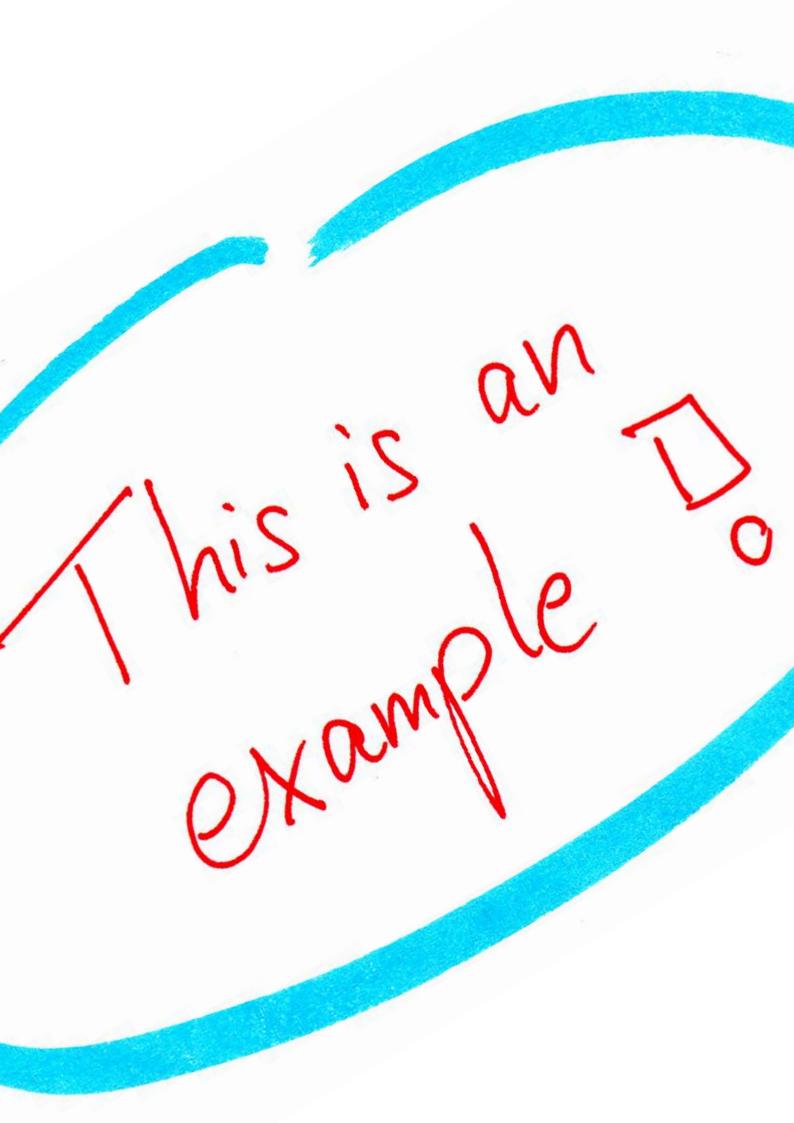

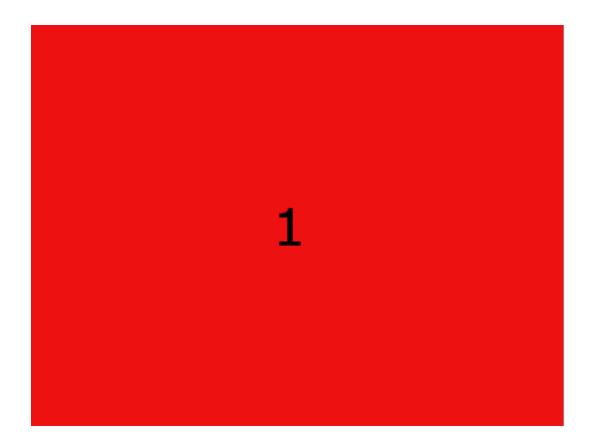

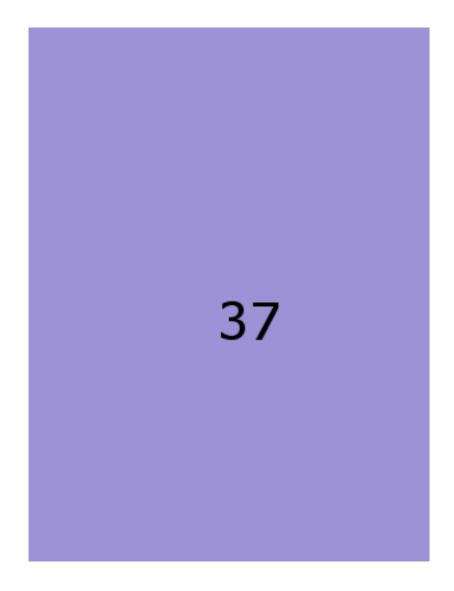

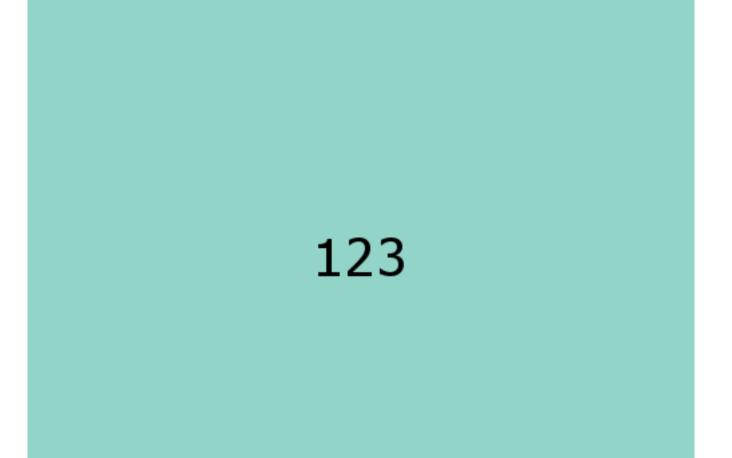

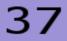

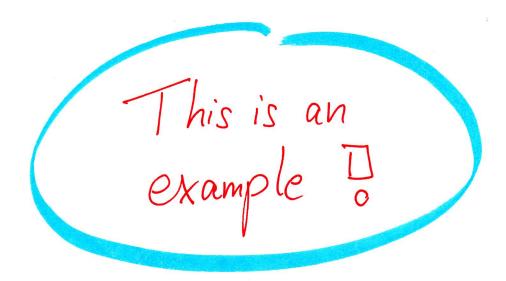

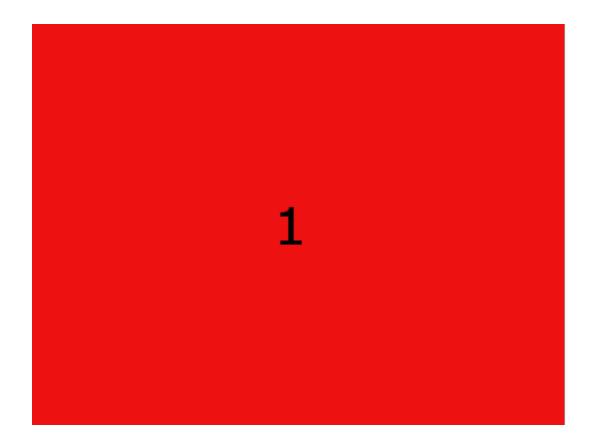

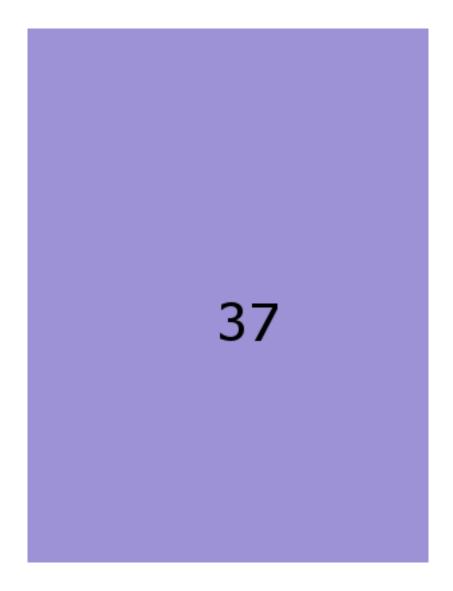

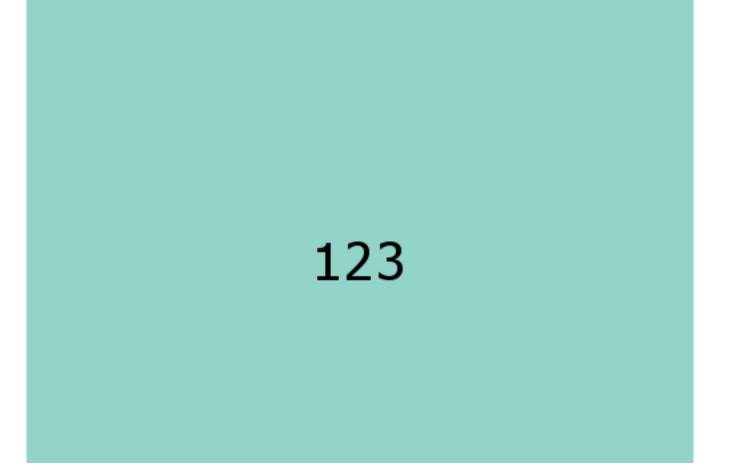

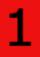

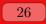

# 

# 

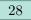

This included image is overlayed with tikz code.

> This is an example D Image Name: example.jpg Page number: 29 Example 9 on page 14

# 4 Examples

## 4.1 Including some Scans to Standard Paper

In this scenario, we have some scans (or images from whatever source) which should be combined to a PDF document for our paperless office. The paper size of the PDF document is set to a standard paper (here: letter size) if the document has to be printed.

The following Example 10 is a complete template for such a document. Here, the images example.jpg, exaimage-0001.png, exaimage-0037.png, and exaimage-0123.png are used for the resulting document. All included images are automatically bookmarked with the page number and the file name of the source image.

```
Example 10: incgraph-example-a.tex
\documentclass{article}
\usepackage{incgraph}
\igrset{center,zerofill=4,bookmark={Page \theigrpage\ (\nt)}}
\begin{document}%
   \incgraph{example.jpg}
   \incmultigraph{exaimage-\nn.png}{1,...,150}
\end{document}
```

The compiled result of this stand-alone source code is not found in this document but as a separate file in the documentation directory of the package.

## 4.2 Creating a Picture Book

For this example, we assume again that a bunch of image files is to be combined to a PDF document. This time, the target document should be read or displayed mainly on computer screens and may never be printed. Therefore, the paper size is set flexible for the current image.

The following Example 11 is a complete template for such a document. All included images are resized to a common width, but this is not necessary. The resulting document is considered as an e-book where the bookmarks are the most important navigation accessory. Single page inclusions with  $\incgraph^{\rightarrow P.10}$  are bookmarked directly, but multi-page inclusions with  $\incmultigraph^{\rightarrow P.10}$  can be bookmarked using the map-and-match feature of the package. The example shows a mixed usage of the macros. Note that the bookmarks of the multi-page part are matched with the numbers contained in the file names of exaimage-0001.png to exaimage-0150.png.

The compiled result of this stand-alone source code is not found in this document but as a separate file in the documentation directory of the package.

## 4.3 Reformatting from Letter to DIN A4 (and vice versa)

In this scenario, we assume to have a PDF document with the 'wrong' paper size. Here, incgraph-example-a.pdf has the letter format, but DIN A4 paper is needed. incgraph is used to reformat to the desired paper size. Of course, it also works the other way around.

The following Example 12 is a complete template for such a document. The document gets the desired paper size with the usual \documentclass option. Then, all four pages of the original document are imported to the new paper size. Note that the actual document content itself is not resized because letter and DIN A4 are not so very different. If needed, the content could be shrunk or enlarged easily by adding a scale option for the underlying \includegraphics macro.

```
Example 12: incgraph-example-c.tex
\documentclass[a4paper]{article}
\usepackage{incgraph}
\begin{document}%
   \incmultigraph[center,
        bookmark={Imported page \n\ of \nt}][page=\n]
        {incgraph-example-a.pdf}{1,...,4}
\end{document}
```

The compiled result of this stand-alone source code is not found in this document but as a separate file in the documentation directory of the package.

## 4.4 Drawing on Full Paper Size

In the following examples, no external image is included to the document. Instead, the image (or whatever) is created inside the document and put on a separate page which could be resized or take the original document paper size.

In Example 13, a tikzpicture is drawn. The whole environment is put inside an  $\jerpage^{\rightarrow P.3}$  macro which puts the drawing on a separate page which gets the dimensions of the drawing.

```
\igrpage{\begin{tikzpicture}%
  \coordinate (A) at (0,0); \coordinate (B) at (16,16);
  \path[use as bounding box,top color=Goldenrod!25,bottom color=Navy!25]
       (A) rectangle (B);
  \coordinate (C) at ([xshift=1cm,yshift=1cm]A);
  \coordinate (D) at ([xshift=-1cm,yshift=-1cm]B);
  \path (C) -- coordinate (E) (D);
  \draw[rounded corners=5mm,very thick,Navy] (C) rectangle (D);
  \rho (C) | -
    node [pos=0.75,fill=white,draw=Navy,very thick,inner sep=3mm]
      {My Special Page \thepage} (D);
  \node[text width=10cm,align=flush center,font=\Large] at (E) {
    This is my special page. It takes the dimensions of the underlying
    |tikzpicture| as seen in the source code of Example~\ref{fullpaperdrawing1}
    on page~\pageref{fullpaperdrawing1}.};
\end{tikzpicture}}
\bookmark[dest=\igrAutoTarget,level=subsubsection]%
  {My special text page (resized)}
```

See the result on the following page.

This is my special page. It takes the dimensions of the underlying tikzpicture as seen in the source code of Example 13 on page 33.

In Example 14, nearly the same tikzpicture is drawn. This time, the whole environment is put inside an  $igrcenter^{\rightarrow P.3}$  macro which puts the drawing on a separate page but without resizing the paper. To draw seamlessly, the document paper size of 21cm to 29.7cm is used directly inside the tikzpicture.

```
\igrtargetset{mytarget}
\bookmark[dest=mytarget,level=subsubsection]{My special text page (fitted)}
\igrcenter{\begin{tikzpicture}%
  \coordinate (A) at (0,0); \coordinate (B) at (21,29.7);
  \path[use as bounding box,top color=Goldenrod!25,bottom color=Navy!25]
       (A) rectangle (B);
  \coordinate (C) at ([xshift=1cm,yshift=1cm]A);
  \coordinate (D) at ([xshift=-1cm,yshift=-1cm]B);
  \path (C) -- coordinate (E) (D);
  \draw[rounded corners=5mm,very thick,Navy] (C) rectangle (D);
  \path (C) |-
    node [pos=0.75,fill=white,draw=Navy,very thick,inner sep=3mm]
      {My Special Page \thepage} (D);
  \node[text width=10cm,align=flush center,font=\Large] at (E) {
    This is my special page. It consumes the whole document paper size with
    an underlying |tikzpicture| as seen in the source code of
    Example~\ref{fullpaperdrawing2} on page~\pageref{fullpaperdrawing2}.};
\end{tikzpicture}}
```

See the result on the following page.

This is my special page. It consumes the whole document paper size with an underlying tikzpicture as seen in the source code of Example 14 on page 35.

# References

- D. P. Carlisle and S. P. Q. Rahtz. *The graphicx package*. Feb. 16, 1999. http://mirror.ctan.org/macros/latex/required/graphics/.
- [2] Andreas Matthias. The pdfpages Package. Apr. 3, 2012. http://mirror.ctan.org/macros/latex/contrib/pdfpages/pdfpages.pdf.
- [3] Heiko Oberdiek. *The bookmark Package*. Dec. 2, 2011. http://mirror.ctan.org/macros/latex/contrib/oberdiek/bookmark.pdf.
- [4] Till Tantau. *The TikZ and PGF Packages. Manual for version 2.10.* Oct. 25, 2010. http://mirror.ctan.org/graphics/pgf/base/doc/generic/pgf/pgfmanual.pdf.

# Index

bookmark key, 12 bookmark heading key, 12bookmark heading options key, 12 bookmark options key, 12center key, 11 disable match key, 13 existence check key, 14fail on not found key, 14hyper key, 11 if match code key, 13if match set key, 13if match set bookmark key, 13 ignore on not found key, 14/igr/ bookmark. 12 bookmark heading, 12 bookmark heading options, 12 bookmark options, 12 center, 11 disable match, 13 existence check, 14fail on not found, 14hyper, 11if match code, 13if match set, 13if match set bookmark, 13 ignore on not found, 14 include command, 14 **label**, 11 no hyper, 11 no overlay, 14 options, 11 options add, 11overlay, 14overlay page number at, 14 overlay page number at bottom, 14overlay page number at top, 14 page, 11pagestyle, 14 set matches, 13target, 12 zerofill, 11\igrAutoTarget, 3 \igrbox, 3 \igrboxcenter, 3 \igrBoxdp, 3 \igrBoxHeight, 3 \igrBoxht, 3  $\ igrboxset, 3$ \igrboxtikz, 4 \igrboxtikzcenter, 6

\igrboxtikzpage, 6 \igrBoxWidth, 3  $\$ \igrifmatch, 8 \igrmakezerofill, 9 \igrmatchvalue, 8  $\$  $\ igrpagestyle, 3$  $\ igrset, 11$  $\ \$ \igrsetmatchvalue, 8 \igrtargetset, 3  $\ \ 10$ include command key, 14label key, 11 \n, 10 \ni, 10 \nn, 10 no hyper key, 11 no overlay key, 14 \nt, 10 options key, 11 options add key, 11overlay key, 14 overlay page number at key, 14 overlay page number at bottom key, 14 overlay page number at top key, 14page key, 11 pagestyle key, 14 set matches key, 13target key, 12 \theigrpage, 3 zerofill key, 11